## Master Calendar  $-$  Submitting Events to the Calendar

All events that appear in the SOU calendar must be submitted using the online form available through the SOU website. Events must then be approved by the calendar administrator. Event rooms MUST be reserved separately through the manager of the building where the event will take place.

Follow these steps to post to the campus calendar.

· MySOU Suggestion Box

1. Access the calendar home page. This can be done in one of two places. You do not need to be signed into you SOU account to submit an event.

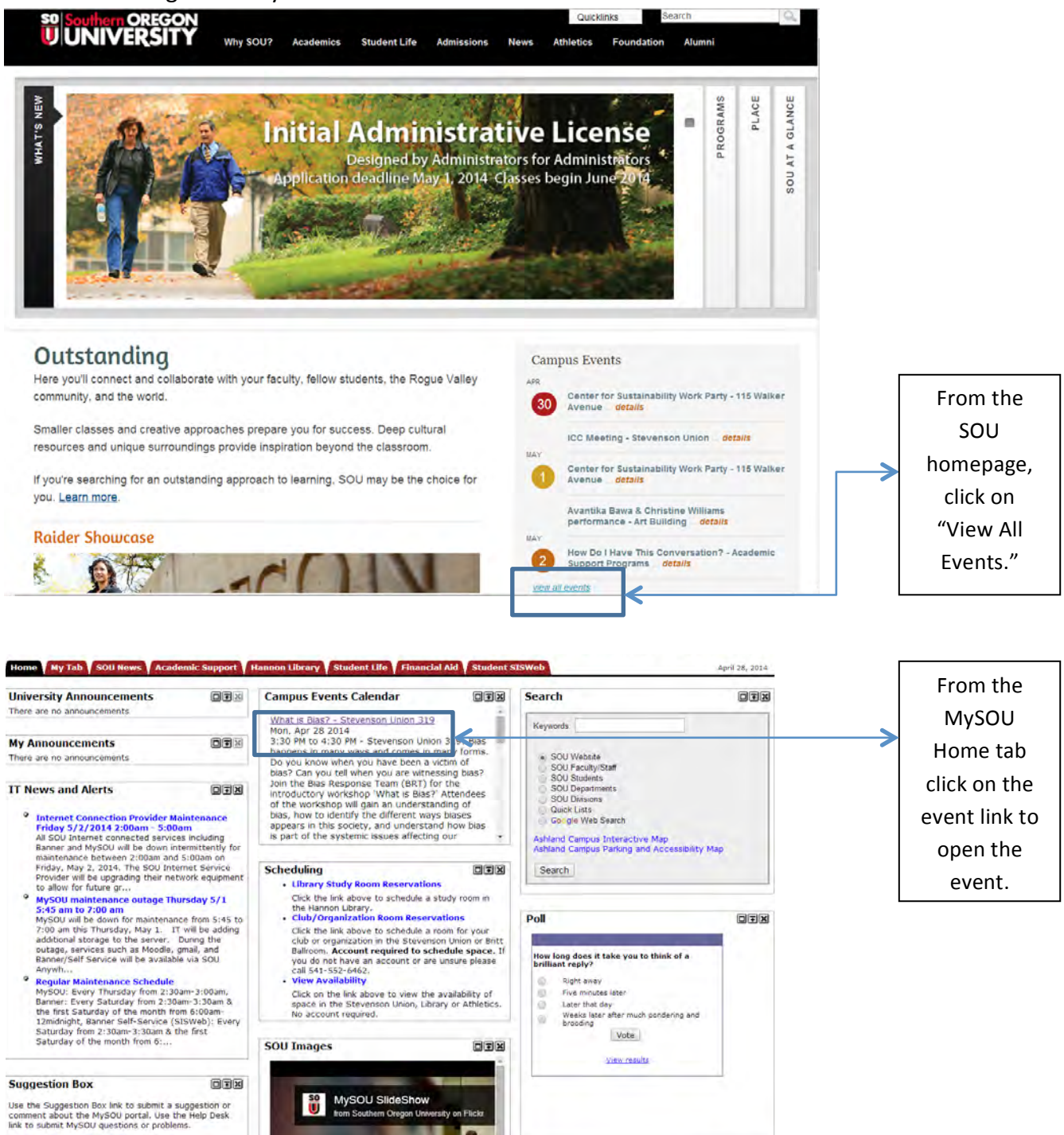

Clicking on an event from the MySOU page will take you here. Click on "Back to Calendar" to get to the calendar homepage.

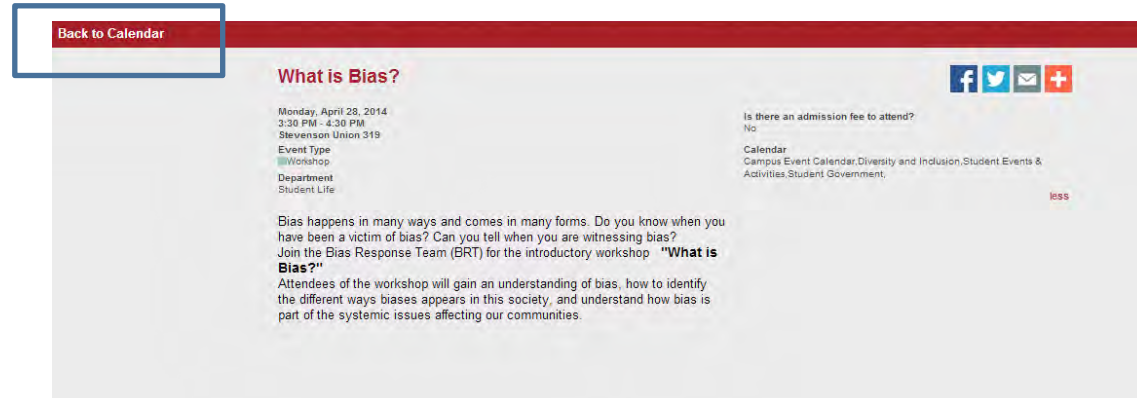

2. This is the calendar homepage. Click on "Add Event" to open the submission form.

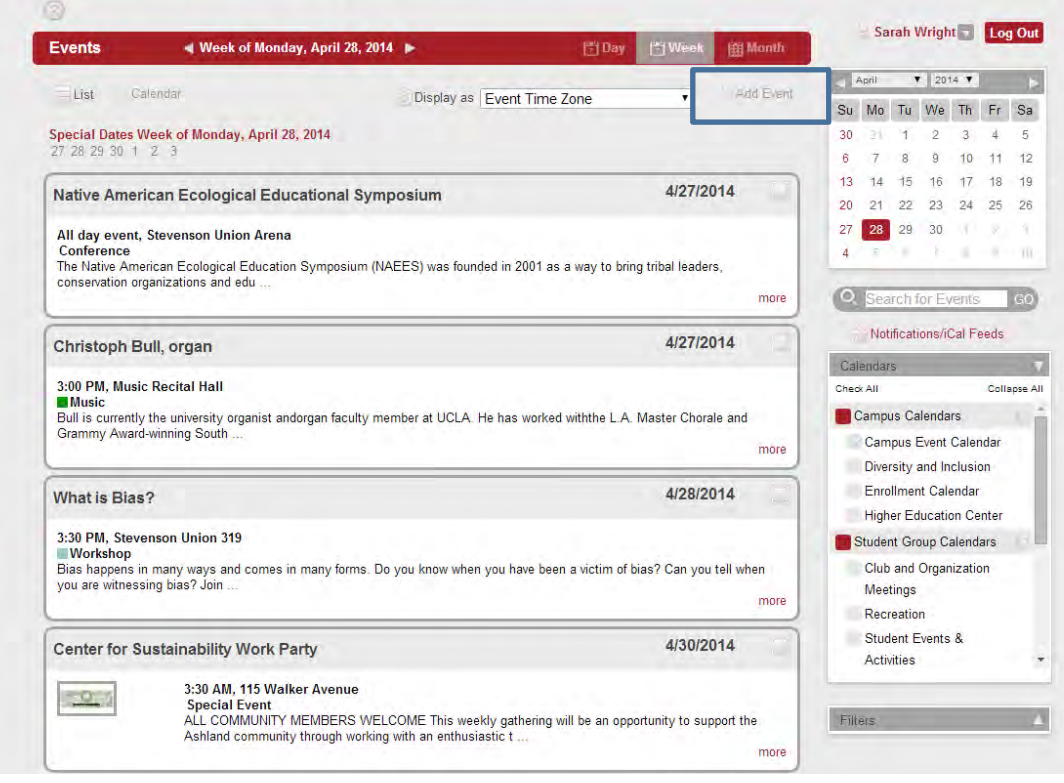

3. Fill out the Event Submission Form.

F

 $\overline{\phantom{a}}$ 

г

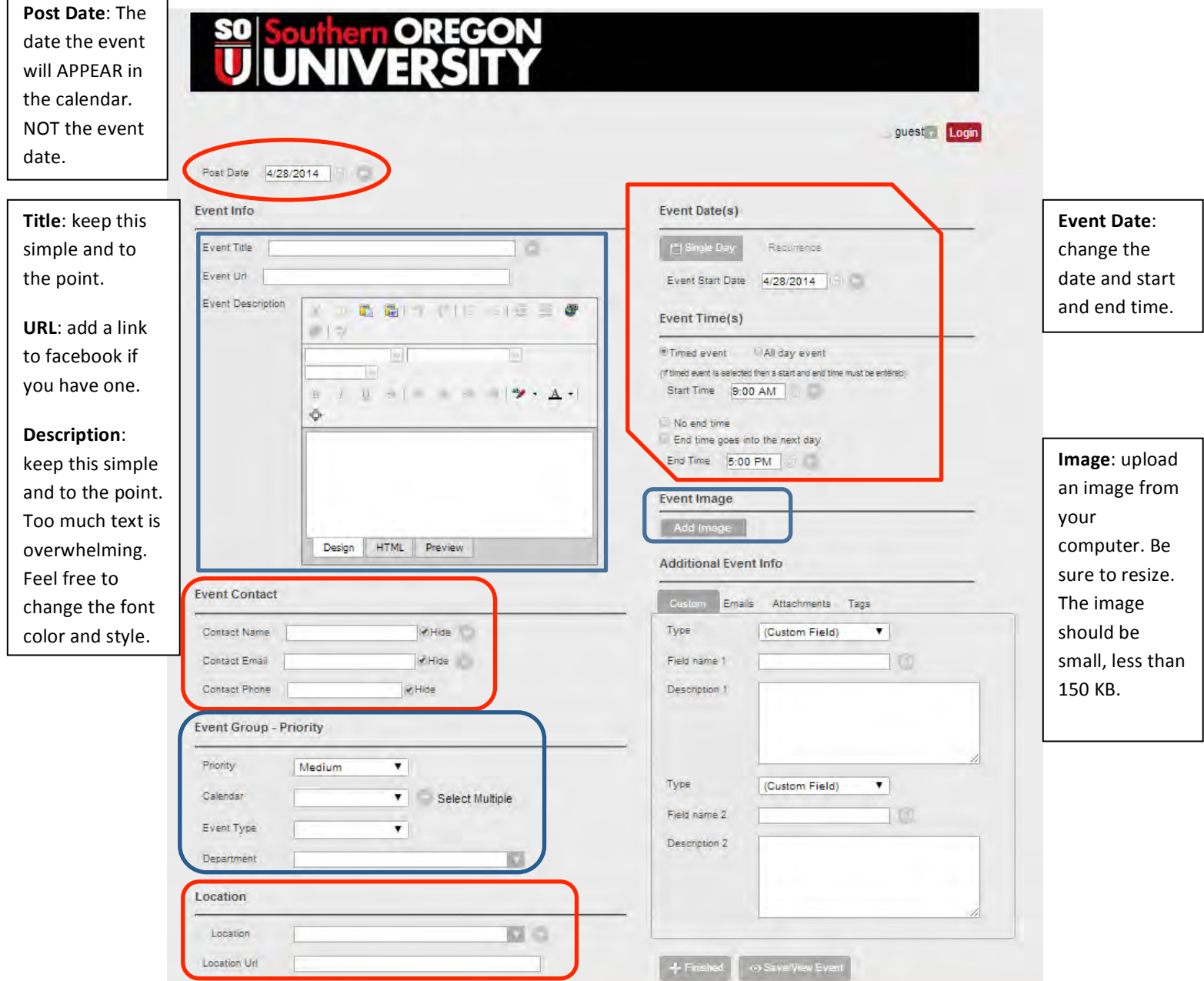